# **Postdoctoral Scholar Benefit Plan (PSBP)**

# **How to Find a Provider Using the Insurance Carrier Directory**

**Important Note**: Before selecting or visiting a provider, please call them to confirm if they are still an "In-Network Provider" with the insurance carrier.

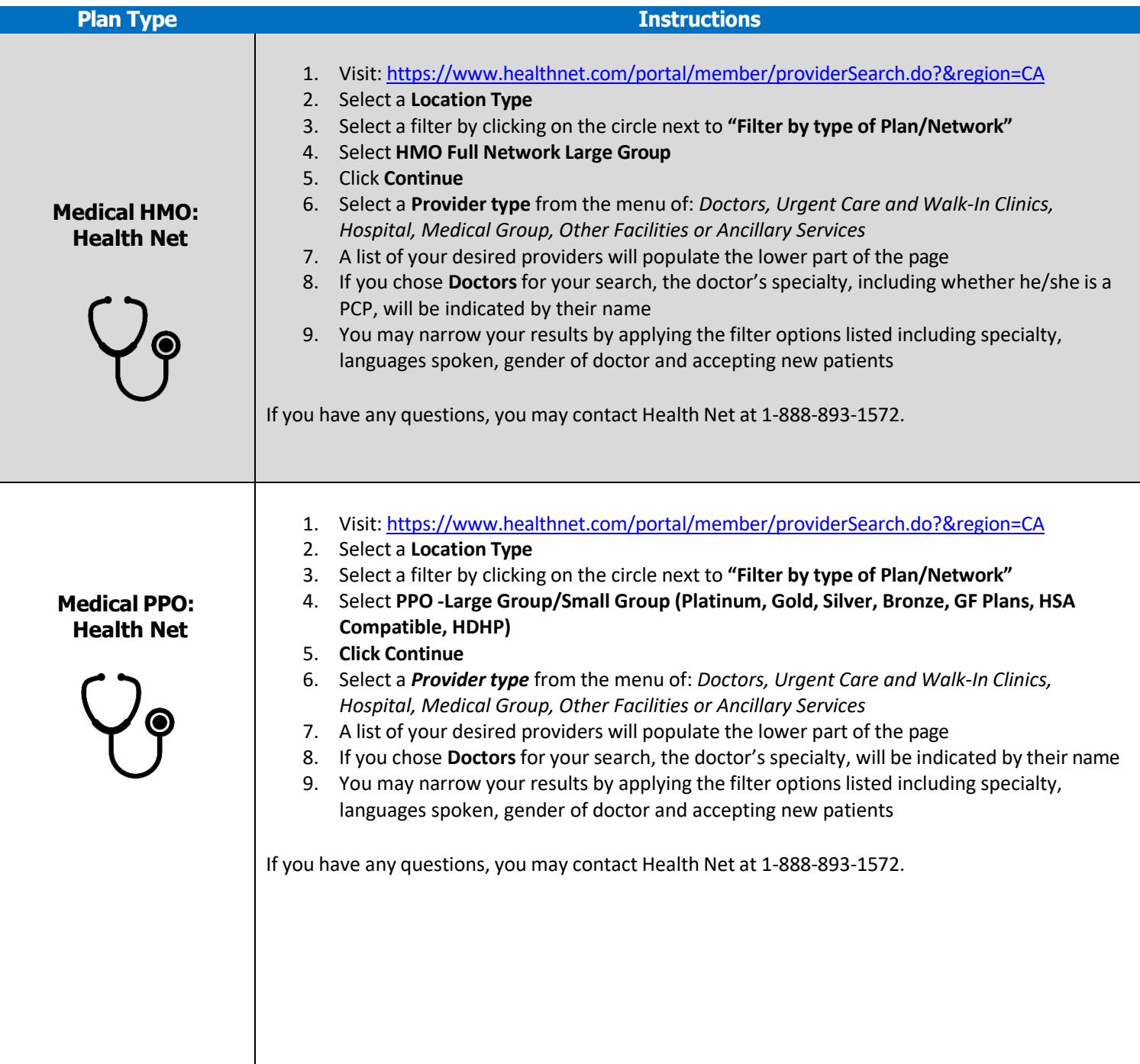

## **Out-of-State PPO: Health Net**

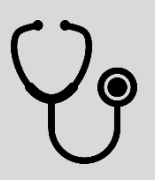

## **Until 11/1/2023 to find a First Health Network provider**

- 1. Visit https://providerlocator.firsthealth.com/LocateProvider/CustomPage
- 2. Under Network Options, choose **"First Health network"**
- 3. Click "**Start Now"** button
- 4. Click what type of provider you are searching for
- 5. Enter **Zip code**
- 6. Select a **mile radius** from your location
- 7. Click "**Search Now"**
- 8. A new window will appear with a list of providers
- 9. Their office number will be listed for you to call as well as other important information such as accepting new patients.

#### **Check to see if your current First Health Network provider is in the Cigna Network \*\*PRIOR TO 11/1/2023\*\***

- 1. Visit <https://www.cigna.com/>
- 2. Click "**Find a Doctor"**
- 3. Enter your **Location**
- 4. Select "**Employer or School"**
- 5. Enter **Zip code**
- 6. Select "**Doctor by Type"**
- 7. Select "**Continue as Guest"**
- 8. Select **"Continue"**
- 9. Select **"PPO, Choice Fund PPO"** plan

#### **Find a Cigna Network Provider \*\*AFTER 11/1/2023\*\***

- 1. Visit [https://www.healthnet.com/content/healthnet/en\\_us.html](https://www.healthnet.com/content/healthnet/en_us.html)
- 2. Click on "**Find a Provider"**
- 3. Select a **Location Type**
- 4. Select a filter by clicking on the circle next to **"Filter by type of Plan/Network"**
- 5. Search "**National PPO Network"**

If you have any questions, you may contact Health Net at 1-800-676-6976.

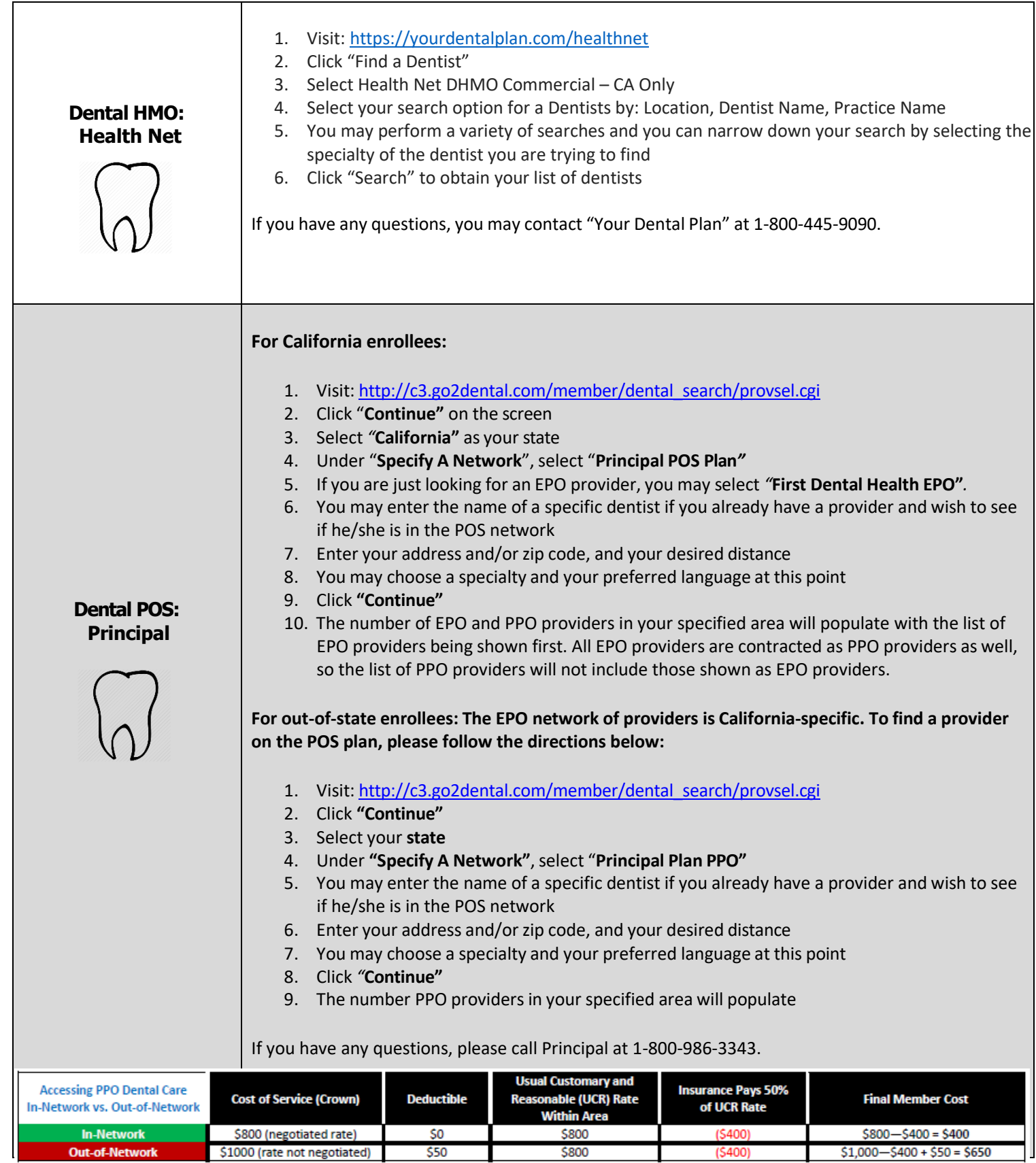

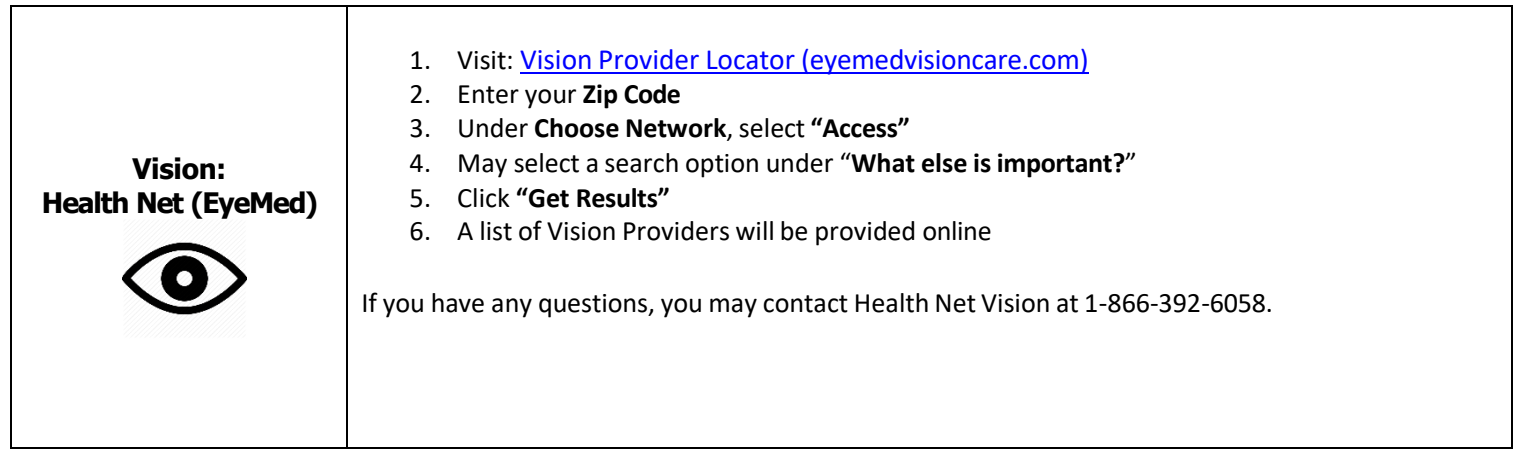